# **README Tivoli FastBack for Workstations, Version 7.1 December 13, 2013**

# **Abstract**

This document outlines the APAR and defect fixes contained in Tivoli FastBack for Workstations Version 7.1. It contains information on product enhancements and defect fixes made since the initial release, version 6.1.

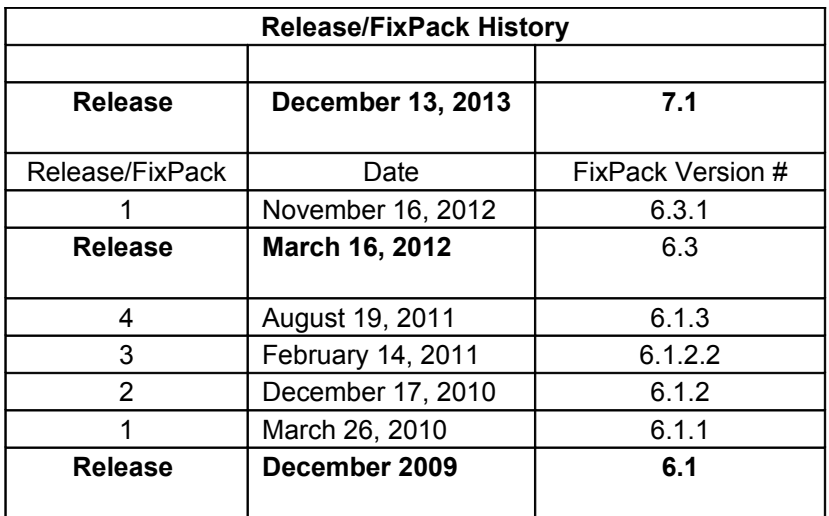

#### **IBM Tivoli Storage Manager Fastback for Workstations V7.1 enables data protection and recovery for Microsoft Windows desktops and laptops.**

#### **New features for 7.1:**

- · IBM Tivoli Storage Manager Fastback for Workstations Starter Edition, previously known as IBM Tivoli Continuous Data Protection for Files Starter Edition, helps clients start faster and can add more value by including software to help enable continuous data protection functionality on one workstation.
- · IBM Tivoli Storage Manager Fastback for Workstations is bundled for more simplified ordering, can enable data protection for up to 25 workstations, and includes the Central Administration Console that provides centralized management capabilities of those workstations.
- · IBM Tivoli Storage Manager Fastback for Workstations Central Administration Console has a new reporting function that helps administrators visualize and manage the data flow in a FastBack for Workstations solution through the addition of four customizable report types.

# **FastBack for Workstations v7.1, December 2013**

#### **New Platform/Browser Support since last Fixpack**

#### **Client**

New OS support

Microsoft Windows Server 2008 R2 SP1 (x64) Microsoft Windows Server 2012 (x64)

New Browser support: Firefox/Mozilla V19, 20, 21, 22

**Fixes APAR Fixes**

### **Client**

IC90092 - (http://www-01.ibm.com/support/docview.wss?uid=swg1IC90092) A popup with: "FPA\_MetricGet: Not Found ...." when using the GUI would be displayed periodically.

IC94136 - (http://www-01.ibm.com/support/docview.wss?uid=swg1IC94136) When using the Fastback for Workstation GUI, periodically, a pop message with the following text will appear: "FPA\_metricGet: Not found:<metric name="ServerPoolQuota".

IC90094 - (http://www-01.ibm.com/support/docview.wss?uid=swg1IC90094) Default excludes will exclude any directory with "Recycl" in it causing valid files to be skipped.

IC91899 - (http://www-01.ibm.com/support/docview.wss?uid=swg1IC91899) Some files not backed up when backing up to a network share on a server when using application like MS Word that puts the data in a temp file before it is renamed to the final filename.

#### **Central Administration Console**

IC90619 - (http://www-01.ibm.com/support/docview.wss?uid=swg1IC90619) Customized scripts from the CAC never run on the client machine.

#### **Defect Fixes**

#### **Client**

Fixed issue where the Mkdir rule and Mkdir action were not getting added on overinstall Fixed issue on uninstall where the reboot window would not come up on completion Fixed issue where restore screen showed the same file checked twice in the table Fixed issue where a message showing "Error in initBuffer" would be displayed if compression was on Fixed issue where the sync command would miss files Fixed and issue where the Mkdir Action and rule would be overwritten on reboot even if it existed. Fixed java script error in the View Report page and home page

#### **Central Administration Console**

Fixed issue where the fpcommands file was corrupt

# **FastBack for Workstations v6.3.1, November 2012**

### **New Platform/Browser Support since last Fixpack**

#### **Client**

New OS support Microsoft Windows 8 (x86-32, x86-64)

New Browser support: Firefox/Mozilla V11, 12, 13, 14, 15, 16 Google Chrome V22

### **Central Administration Console**

New Browser support: Microsoft/Internet Explorer, V9 Firefox/Mozilla, V10 ERS

**Fixes** 

# **APAR Fixes**

# **Client**

IC81931 - (http://www-01.ibm.com/support/docview.wss?uid=swg1IC81931) CDP Clients did not backup files if the include list from the Central Administration Console included trailing spaces

IC81954 - (http://www-01.ibm.com/support/docview.wss?uid=swg1IC81954 ) FPA sync command sometimes crashes Filepathsrv.exe

IC87128 - (http://www-01.ibm.com/support/docview.wss?uid=swg1IC87128) The remote locations occupancy statistics could be reset when the defined quota limit was exceeded

IC86633 - (http://www-01.ibm.com/support/docview.wss?uid=swg1IC86633) Expiration would preempt remote backup

IC87130 - (http://www-01.ibm.com/support/docview.wss?uid=swg1IC87130) Filepathsrv.exe intermittently crashed on startup caused by bad synchronization around the TSM API init routines.

IC82818 - (http://www-01.ibm.com/support/docview.wss?uid=swg1IC82818) Dates did not display correctly in the GUI for some locales

IC83164 - (http://www-01.ibm.com/support/docview.wss?uid=swg1IC83164) Running the fpa sync command could result in email base files being deleted when remote storage space needed to be freed for new file backups

IC87135 - (http://www-01.ibm.com/support/docview.wss?uid=swg1IC87135) Error message FBW5029 would be returned when attempting scheduled backup when Continuous protection was set to Local only

IC86538 - (http://www-01.ibm.com/support/docview.wss?uid=swg1IC86538 ) The expiration setting for Daily time to run was getting reset to 12:00 AM after every system reboot.

## **Central Administration Console**

IC82197 – (http://www-01.ibm.com/support/docview.wss?uid=swg1IC82197) CAC over-install would not work properly if the previous version was installed on a drive other than C:\.

# **Defect Fixes**

**Client**

Fixed issue with TSM API CurrentVersion key permissions Fixed issue where View reports in IE 9 browser was not correct and was compacted Fixed issue where View reports shows source code rather than GUI information Fixed issue where bitmap.active files were never being removed on error Fixed issue with help displaying correctly in a Chrome Brower Fixed issue where the status showed up as undefined in a Chrome Browser Fixed issue with vault include exclude list Fixed issue with sub-file default minimum value missing Fixed issue where the replication.log was deleted when running the fpa sync command Fixed issue where the expiration process would cause an infinite loop Fixed issue with tsm remote destination not being converted correctly Fixed error message in IE 10 browser when config wizard starts Fixed issue where the PurgeScheduleOffset setting was lost on reboot

#### ------------------------ **FastBack for Workstations v6.3, March 2012**

#### **New Platform/Browser Support since last Fixpack Client**

New Browser support: Internet Explorer; V9 Firefox/Mozilla; V5, 6, 7, 8, 9, 10

**Fixes** 

## **APAR Fixes**

#### **Client**

IC79450 - (http://www-01.ibm.com/support/docview.wss?uid=swg1IC79450) Can not use "\*" in the networks.xml file for distribution

IC80067 - (http://www-01.ibm.com/support/docview.wss?uid=swg1IC80067) Overinstall fails on a Non-English install

IC80291 - (http://www-01.ibm.com/support/docview.wss?uid=swg1IC80291) Erroneous message in the Windows Event log

# **Defect Fixes**

### **Client**

Fixed the fpa report hang.

Fixed schedule backup to prevent multiple threads from backing up a file.

Fixed the throttle announce message from continuously popping up.

Fixed issue if a file extension is in the scheduled include list caused the Recycle bin to be backed up.

Scheduled view report CDP Firefox 5 error computer name.

Search by application search status box edges incorrect.

Fixed text overflow during the backup process in the client panel.

Removed extra TSM session on a file open.

Preset password for TSM 6.1 and 6.2 servers fails and give password popup.

Fixed an issue where fpa would crash when attempt to run commands.

Fixed the restore corruption in Lotus Notes databases.

Fixed the hang when a large email file gets backed up.

Fixed schedule backup fails to backup a file under a unicode directory name.

Fixed sync command reporting incorrect numbers.

Fixed config\_wizard referencing an undefined label.

Fixed popups when restoring file from folder view in Firefox 10.

Fixed an issue where files were being missed on restore.

Fixed an issue where the blue part of the status bar stayed in wrong position.

Fixed an issue where restore did not restore correct version of a file.

Fixed the Exception in FPA error when a lotus notes password is changed after initial backup of the database.

Fixed an issue with the display of an IPV6 address in the network rule setting.

Fixed an issue that caused scheduled backups to fail to run.

Fixed an issue where the dormant-session-timeout is persistent on reboot.

Fixed issue with variables in MSG\_DEPLOYMENT\_SENT were incorrect.

# **Central Administration Console**

Fixed a leak in the reporting function.

Fixed an install issue with the Central Administration Console.

Fixed an issue with the Central Administration Console view client activity times out the browser.

# **Limitations and Known Problems**

### **Client**

Some Help screen captures will display in English, even on foreign locales.

When restoring many files from a single directory using the restore wizard, a message saying that the script is taking too long may display. If you see this message, allow the script to continue. Otherwise, you can also customize the behavior of this dialog to avoid the message. See the following links for details:

Firefox:

<http://support.mozilla.org/en-US/kb/Warning%20Unresponsive%20script?s=A+script+on+this+page&r=0&e=sph&as=s> IE:

<http://support.microsoft.com/kb/175500>

Uninstall issues with IBM Tivoli Storage Manager FastBack for Workstations and other applications using GSKit8 on Windows 7 and Windows Vista. Please see the following TechNote for details:  [http://www-01.ibm.com/support/docview.wss?uid=swg2 1584788](http://www-01.ibm.com/support/docview.wss?uid=swg21584788)

### **Central Administration Console**

The content in "Change Service Log On" panel may be truncated on foreign language installs. The bottom part of string shows inside of the borderline.

Central Administration Console uninstall panel on the French and Russian locale does not work properly after clicking uninstall button from the add/remove programs. The application will need to be removed manually. To manually uninstall the product see details in our Globalization TechNote:  [http://www-01.ibm.com/support/docview.wss?uid=swg2 1259558](http://www-01.ibm.com/support/docview.wss?uid=swg21259558)

Some Help screen captures will display in English, even on foreign locales.

When uninstalling the CAC on a Windows 2003 x64, you will be presented with a windows cmd prompt which must be closed so that the un-installation process can complete.

When uninstalling the CAC there is a left over folder (default install) C:\IBM\Tivoli\Tipv2\_fbws which will have to be manually removed should you want to reinstall the CAC again on the same system. If you attempt to reinstall to the same path prior to removing this folder, the install process will generate a prompt message stating that the directory already exists.

When selecting more than 30,000 clients to a group at the same time the admin console server process slows downs while trying to assign this many number of clients. To avoid the performance slow down, it is recommend to select no more than 30,000 clients at a time for group assignment.

When setting up alerts using SSL, you will have to install the smtp server's signer certificate before email can be successfully sent. Please refer to the Installation and User's guide for more details.

#### ------------------------ **FastBack for Workstations v6.1.3, August 2011**

### **Fixes**

### **APAR Fixes**

**Client**

- IC74381 Lotus E-mail files fail to be backed up when the dll required for backup fails to load properly.
- IC75287 Permission problems when accessing files in the data directory by User Accounts when install was performed with an Administrator Account.
- IC75348 Set permission on client BackupAdmin\Downloads directory.
- IC75966 Email backup of .pst files hang after restarting the CDP/Fastback for Workstation client
- IC75989 Fastback for Workstations will only backup 10240 files in a single directory.
- IC77416 When Fastback for Workstation is set to run as a Service the ReplicationThread for 3, 5 and 9 throttle values was set to 0. This has been corrected.

### **Central Admin Console**

IC73574 - Possibility of inaccurate Client metrics caused by the Central Admin Console.

# **Defect Fixes**

Updated the message when the write fails when the remote disk is full.

Fixed an issue where certain messages in the replication log would cause 2 entries on the View Report page.

Fixed problem where filepathsrv.exe would crash when an external USB drive became full.

Fixed the Index page to work correctly with IE 9.

Fixed the browser exception error when trying to enter WebDav username and password.

Fixed the tsm-config command.

Fixed the View Reports page to work with Firefox 4.

Fixed the message for rename failures to display properly on the View Report page.

When using IE a rectangle between the finish and cancel button on the restore screen when restoring a file was corrected.

Fixed a crash in dnld dir fix.c where permissions are being set on the Users downloads directory.

Fixed the issue with createDeltaFromBitMap returning early.

Fixed the bitmap backups so they now handle out of order updates.

Allow users to specify a custom config directory to pull default configuration files from during install.

Changed the <date> field in the log to convert to milliseconds, use <millis> field instead in TIP 2.1.

Added a User warning if they enter ipv6 address in the location field.

Putting a drive letter and a colon in the include or exclude list did not get expanded properly, this has been corrected. Added Authenicated Users to the data directory after install.

Fixed and issue where reports were sent to the server every 10 seconds when a user logged in after an Administrator installed, configured, and ran a schedule backup on the client machine.

Set permission on client download directory.

Stop TSM password prompt from coming up if the password file exists.

Upgrade from CDP to FB would result in two links this has been corrected.

Disconnecting local storage causes network popup error was corrected.

We now allow ctrl-click selection on the network rule dialog.

# **New Platform/Browser Support since last Fixpack**

### **Client only**

New Browser support: Internet Explorer, V9 Firefox/Mozilla, V4.0.1

For a complete list of supported platforms, refer to the Hardware and Software Requirements tech note [\(http://www-](http://www-01.ibm.com/support/docview.wss?uid=swg21454246) 01.ibm.com/support/docview.wss?uid=swg21454246) on the FastBack for Workstations support site.

# **Limitations and Known Problems**

#### **Client**

If you receive an ANS0326SE error during back up to TSM 6.2 Server, the user must increase that node's maximum number of mount points. To set the max mount points on a node, the user will need to run the following command on the TSM server: update node <node\_name> MAXNUMMP=X (where X is a number larger then the current number of mount points). Possible causes include an initial back-up failure or cable problem.

Preset password for TSM 6.1 and 6.2 Server may fail and users may still get the password prompt. The work around is that the user should enter their TSM nodes password at the prompt to resolve the issue.

The systray icon does not turn yellow to indicate an issue with the remote storage location when the network cable is disconnected. If the user opened the GUI it is displayed properly and it does not affect the normal operations of the product.

#### **Central Administration Console**

The Central Administration Console will show 32-bit in the product information window rather than 64-bit on Windows 2008 R2 machines only. This does not affect the operations of the product.

#### ------------------------ **FastBack for Workstations v6.1.2.2, February 2011**

#### **Fixes**

### **APAR Fixes**

### **Client**

IC74381 – Corrected an issue with Lotus Notes email files where it would fail to back up when a .dll file needed by Lotus Notes fails to load properly.

### **Defect Fixes**

#### **Client**

When disconnecting from local storage, you will no longer receive a network pop-up error.

When upgrading to FastBack for Workstation v6.1.2, the Start->All Programs->Tivoli folder would display two links. This has been corrected.

FastBack for Workstations now detects whether the TSM password file exists after installation which will alleviate the TSM Password prompt from appearing.

Made adjustments to reduce permission problems after installation by setting the permissions on the client download directory and adding authenticated users to the data directory.

------------------------

# **FastBack for Workstations v6.1.2.0, December 2010**

# **Improvements**

### **Client**

### Adaptive Bandwidth

Many CDP users run CDP on their laptop in more than one location. A typical user might use his/her laptop at the office, at home, from a hotel, or on the road with an air card. Each of those locations may have networks with different bandwidth constraints. The office location might have abundant bandwidth and the user lets CDP run wide open. At home, on a slower network, the user may find that if CDP is allowed to run wide open the user's e-mail application becomes slow because CDP consumes so much of the network bandwidth. In this case the user would like to limit CDP's use of the bandwidth so that e-mail runs faster. In the case of the hotel network or the air card, bandwidth might be at such premium that the user wants CDP to disable remote backups while connected to those networks. This feature allows the user to create policies for how CDP should be throttled for each of their networks. This will allow the user to move from network to network without having to manually change the throttle setting.

### Status indications added to systray icon

Prior releases of CDP, the systray icon was limited to start the CDP user interface and pause/resume remote replication operations and displayed a balloon tip with messages. We have added a status indicator to the Windows systray that tells the user about the general health of the software.

## TSM 6.2.1 API integration

Allows a CDP for Files Client to take advantage of TSM client side data dedupe when transferring data to a TSM Server.

Office 2007/2010 file extensions added to the default include list.

### **Central Administration Console**

Tivoli Integrated Portal 2.1 Integration

The FastBack for Workstations Central Administration Console will now use TIP as its web user interface. TIP 2.1 is a unifying platform for all Tivoli products that enables a common user interface (UI) look and feel, common tasks across aggregated views, and seamless cross-product integration.

# **New Platform Support since last Fixpack**

Microsoft Windows 7 Professional (64-bit) Microsoft Windows 7 Ultimate (64-bit) Microsoft Windows 7 Home Premium (32-bit) Windows 7 Enterprise (32 and 64-bit)

For a complete list of supported platforms, refer to the 6.1.2 Hardware and Software Requirements tech note [\( http://www-01.ibm.com/support/docview.wss?uid=swg2 1454246\)](http://www-01.ibm.com/support/docview.wss?uid=swg21454246) on the FastBack for Workstations support site.

### **Fixes and Limitations APAR Fixes**

#### **Client**

IC68615 - When installing with a pre-configured fpa.txt file (that has the configuration set to lock, LockConfig active="1" />), the user would see error 6000 in the system Event log.

IC68974 - When using the Italian locale, the user interface would not display the dates properly.

IC70121 - Crash in setActiveReplication fixed. The following FPA\_SendCommand error would display: The system cannot locate the resource specified. The call stack in the drwtsn32.log file has to show a crash in setActiveReplication at the top of the call stack for this problem to match.

IC70587 - Doc APAR to correct the Users Guide. The Users Guide and Redbook had an incorrect entry for using encryption when going to a TSM Server. The dsm.opt file should contain "encryptkey generate". The Users Guide has been corrected.

IC71463 - When backing up to a WebDav server, a large number of connections would be opened when running fpa synchronize commands which resulted in simultaneous backups.

### **Central Administration Console**

IC69425 – The SKIPFILESLARGERTHAN parameter for scheduled backups did not get set when using Central Administration Console to push out a configuration to client machines.

IC70152 - Deletion of an alert in the Health monitor did not update/reset the status of the FastBack for Workstations client itself.

IC70205 – When selecting more than 25 alerts to delete from the health monitor, only 25 would get deleted.

IC70241 - When defining an alert, the "ALL" condition now behaves like the "ANY" condition.

IC71113 - Central Administration Console would mistakenly release client configuration locks.

IC71918 - While parsing large report files (\*\_replication.xml) in the administration folder's reports directory the FB4WS Central Admin Console (CAC) may experience an out of memory exception. The CAC parses the xml report files for several reasons. These xml report files generally tend to be small in size. However, there are cases where the xml report files can grow several hundred megabytes in size. This has been fixed so that should the CAC encounter a large report file, it will read it in segments to avoid the possibility of an out of memory exception.

### **Defect Fixes**

When an external drive is plugged in and added to the include/exclude list and was later unplugged, a "\" would end up in the include/exclude list resulting in unexpected backup behavior.

Fixed time/date stamps on the user interface when displaying in other languages.

Removed the Start->All Programs->Tivoli folder on uninstall if the folder is empty.

When backing up to a TSM Server and a FP\_ERR\_SEQONLY error is returned, CDP would not back up properly. CDP now does a full file backup.

Dialog overlay capacity fixed in Firefox 3.5.

### **Limitations and Known Problems**

Do not use unicode characters in the install path as FastBack for Workstations will not install properly.

When running on the Spanish locale, the blue status bar may display in the wrong location showing storage in use when no storage is being used.

During backup of a very long file path, you may see an overflow of the GUI panel. No expected problems.

When installing FastBack for Workstations v6.1.2 over CDP for File v3.1, the Help links will not work. This over install also results in multiple links in Start->All Programs->Tivoli, both links will bring up the user interface correctly. This will be resolved in the next PTF.

Also refer to the Limitations and Known Problems tech notes that are available from the support site for additional information.

- General Limitations and Known Problems <http://www-01.ibm.com/support/docview.wss?uid=swg21258268>
- Installation Limitations and Known Issues <http://www-01.ibm.com/support/docview.wss?uid=swg21259560>
- Browser Configuration Limitations and Known Problems <http://www-01.ibm.com/support/docview.wss?uid=swg21258990>
- Email backup Limitations and Known Issues <http://www-01.ibm.com/support/docview.wss?uid=swg21259559>
- TSM Usage Recommendations, Limitations and Known Issues <http://www-01.ibm.com/support/docview.wss?uid=swg21456125>
- Windows Vista Limitations and Known Issues <http://www-01.ibm.com/support/docview.wss?uid=swg21258991>
- Globalization Limitations and Known Issues <http://www-01.ibm.com/support/docview.wss?uid=swg21259558>

### **Reference Information**

Frequently Asked Questions http://www-01.ibm.com/support/docview.wss?uid=swg21327076

Support Site <http://www-01.ibm.com/software/tivoli/support/storage-mgr-fastback-workstation/>

Hardware, Software, and Browser Requirements http://www-01.ibm.com/support/docview.wss?uid=swg21454246

Information Center [http://publib.boulder.ibm.com/infocenter/tsmfbinf/v6/index.jsp?topic=/com.ibm.itsm.fbws.doc/UG/welcome/fbws\\_welcome.htm](http://publib.boulder.ibm.com/infocenter/tsmfbinf/v6/index.jsp?topic=/com.ibm.itsm.fbws.doc/UG/welcome/fbws_welcome.htm)

#### ------------------------ **FastBack for Workstations v6.1.1.0, March 2010**

**New Platform Support since 6.1 Release** Microsoft Windows 7 Professional (32-bit) Microsoft Windows 7 Ultimate (32-bit)

For a complete list of the supported platforms, refer to the Hardware and Software Requirements technote on the FastBack for Workstations support site.

#### **Fixes/Improvements/Limitations/Known Issues APAR Fixes**

IC65674 – When subfile is enabled and a file is saved that is over subfile minimum, a delta file is created then the file is saved again but smaller than the subfile size, when a restore of the file is attempted it fails with "FILEPATH ERROR FPDIFF CATCHUP READ ERR:"

IC65818 – Unnecessary storage used if e-mail application is run before the FastBack for Workstations client starts up.

#### **Defect Fixes**

Fixed the installer so that a user cannot install the product on the root drive.

Fixed the summary page in the configuration wizard to display the correct drive.

When selecting the email link from the Status Page it would bring you to the Advanced Settings screen. Fixed the email link to go to the email screen.

When the client is offline, there is no indication in the GUI that scanning is waiting for the target to be connected. This problem is fixed and 'waiting' scans are indicated as 'Evaluating folders/files' when viewing the FastBack for Workstations icon in the lower right corner of the GUI Status Page.

The compression and encryption function in the product must be disabled when using TSM as a back-up target. If customers want to use compression or encryption, they must set those features in the TSM software.

When a valid TSM remote location is selected in the Remote Storage panel, a pop-up message would display. Fixed the pop-up message so that it only appears when an invalid TSM remote location selected.

On some platforms, the TSM password prompt would display every ten minutes. Fixed the TSM password prompt window so it only displays when needed, however a limitation still exists. Refer to the Limitations section below for the new behavior of the fix.

A user could bypass the encryption password pop-up window by clicking the OK button without entering the password and the product would continue to work. Fixed the encryption password pop-up window so that if a user does not type their password and hits OK, a pop-up appears telling the user to input the correct password.

When searching for a file to restore using the option, 'files you have but no application can open the file' and its file extension is not included in the internal list (.vnc, .pmopivots, .part, .lck, .gcf, .abm), that file will not be found. Fixed so that the GUI does not display the 'files you have but no application can open the file' as an option to the user if the FastBack for Workstations client cannot find any program in the system that can open those types of files in the internal list.

### **Improvements**

Upgraded the FastBack for Workstations client to use the TSM 6.1.3 API.

### **Limitations and Known Problems**

If a CDP for Files TSM session on the server is cancelled during a file backup, the backup will abort and log an error.

#### CDP for Files backing up to a TSM Server

When using a Tivoli Storage Manager Server as a CDP backup target, the CDP password prompt keeps popping up if the User account on the machine does not have administrative privileges. The reason is because Tivoli Storage Manager needs full access to the following registry path in order to save the password:

HKEY\_LOCAL\_MACHINE\SOFTWARE\IBM\ADSM

This only applies to users in the users group on Windows XP, Windows Vista and Windows 7, and users in the administrator groups on Windows Vista and Windows 7.

To fix the problem, use regedit to grant full access to the user running CDP for Files. Full access must be granted to the following key:

HKEY\_LOCAL\_MACHINE\SOFTWARE\IBM\ADSM